## **USER MANUAL: QW PCK-620**

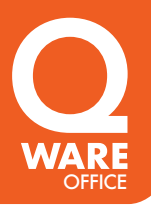

**MORE INFO**

#### **2.4GHz - RF/DONGLE MODE**

- 1 lnsert the RF dongle into a USB Port.
- 2 Turn the keyboard on with rear switch.
- 3 Press FN+3 for 5 seconds to enter RF pairing mode.
- 4 The keyboard will auto pair to the dongle.

### **BLUETOOTH®**

- 1 Turn the keyboard on using the rear switch.
- 2 Press FN+2 or FN+3 for 5 seconds to enter BT pairing mode (FN+2 is for BT mode 1 and FN+3 is for BT mode 2). You can pair two different Bluetooth**®** devices for a multi-device connection mode.
- 3 Navigate to Bluetooth**®** pairing settings on the device and follow your usual pairing process.

### **MULTI-CONNECT PAIRING**

You can pair to 2 Bluetooth**®** devices and also a dongle/RF device, For example a PC, tablet and phone at the same time. You just have to make the connection on the first time and after that you can switch between channels. Press & release FN+1/2/3 on the keyboard mode button and switch between your devices.

**Designed & produced by: Pirox International B.V.: NL-3045 AP, 101 www.qware.nl • Made in China**

**Requires PC/mac with USB port. Comply with all Windows & Mac operation systems. Specifications, colours and contents may vary from illustrations. Trademarks and trade names are those of their respective owners.**

# さいこうつう 図文 **OLDHAM WIRELESS KEYBOARD**

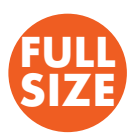